## CONSULTARE LE PAGELLE

## **1.DALL'APPLICAZIONE ARGO DIDUP (Smartphone o Tablet)**

- Accedere ad **Argo Didup**
- Accedere alla voce Menù in basso a destra
- Cliccare su "bacheca alunno"
- Troverete i documenti di valutazione (Giudizi e Religione). Per scaricarli è sufficiente cliccare sulla freccia a destra

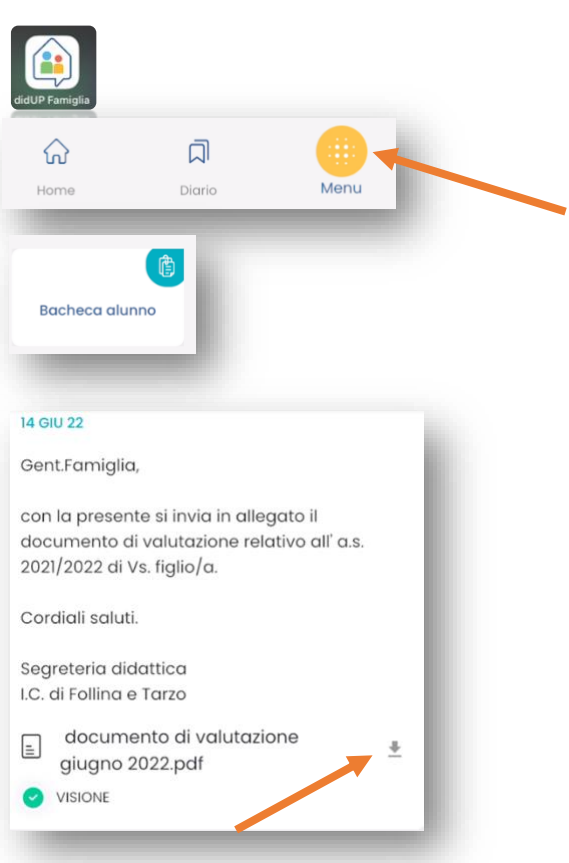

## **2.DA SCUOLANEXT FAMIGLIA (Pc)**

- accedere al portale ArgoFamiglia [http://www.sc22654.scuolanext.info](http://www.sc22654.scuolanext.info/), dalla home page del sito icfollinatarzo.edu.it;
- inserire le credenziali:
	- o codice scuola SC22654;
	- o utente: il nome utente scelto nella fase di primo accesso;
	- o password: la password individuale scelta al primo accesso;
- andare alla sezione Documenti (a sinistra)

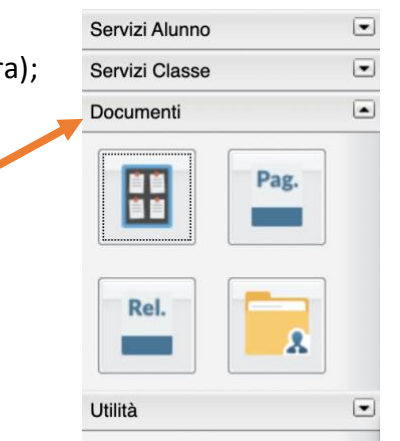

• cliccare su **Bacheca**, quindi **Bacheca documenti personali**:

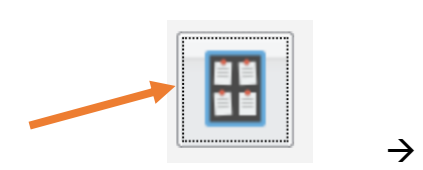

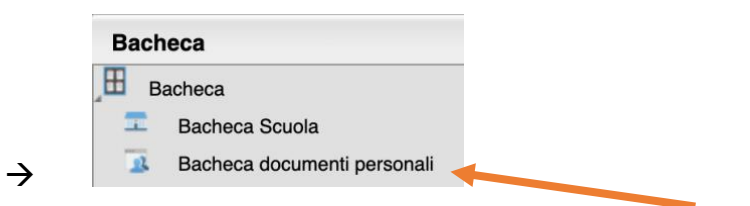

- Qui è possibile consultare
	- o la **PAGELLA** (il documento di valutazione sia per la scuola primaria che per la scuola Secondaria di Primo Grado)
	- o la **PAGELLA IRC** (il documento di valutazione per *l'insegnamento della Religione Cattolica* sia per la scuola primaria che per la scuola Secondaria di Primo Grado)
	- o il **CERTIFICATO DELLE COMPETENZE** per le classi quinte della scuola primaria o classi terze della scuola secondaria di primo grado
	- o il **CERTIFICATO DI LICENZA** (sostituisce il Diploma di Licenza della Scuola Secondaria di Primo Grado)
- I pulsanti PAG e REL non consentono più di scaricare documenti

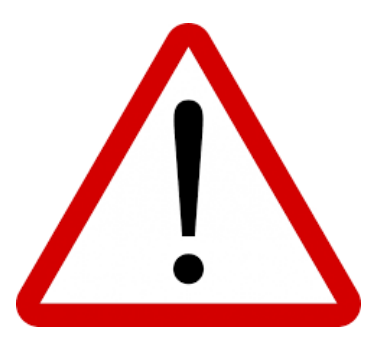

*Dal menù "Documenti" sono visibili due icone che un tempo consentivano l'accesso alle pagelle intermedie o finali e il documento di valutazione di Religione. Queste due funzioni sono state dismesse, quindi anche se i due pulsanti sono ancora presenti non consentono di scaricare alcun documento. Tutti i documenti caricati dalla segreteria sono quindi unicamente accessibili dalla bacheca documenti personali.*

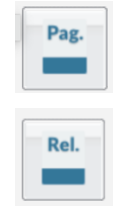